# DAM-3071-16 DAM模块

# 产品使用手册

V6.02.00

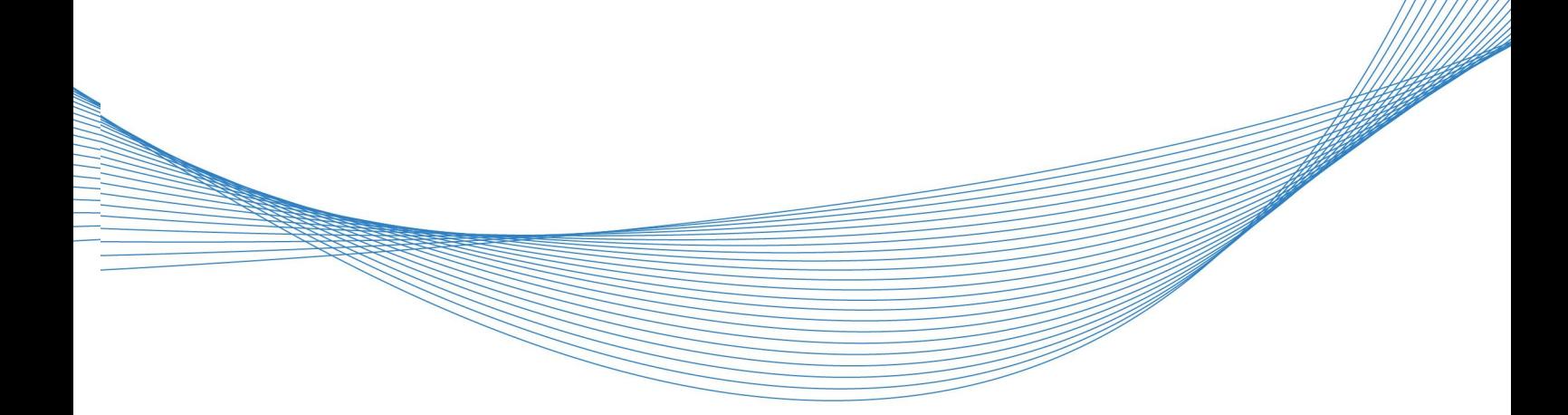

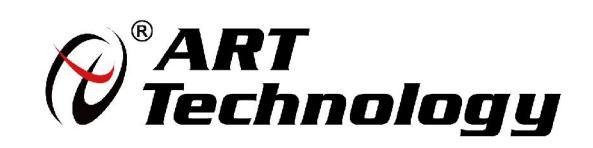

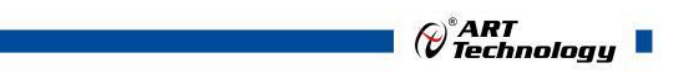

1

かいしゃ しょうしゃ しんしゃ しんしゃ しんしゃ しんしゃ しんしゃ しんしゃ

版权归阿尔泰科技所有,未经许可,不得以机械、电子或其它任何方式进行复制。 本公司保留对此手册更改的权利,产品后续相关变更时,恕不另行通知。

#### 司 免责说明

订购产品前,请向厂家或经销商详细了解产品性能是否符合您的需求。 正确的运输、储存、组装、装配、安装、调试、操作和维护是产品安全、正常运行的前提。本公司 对于任何因安装、使用不当而导致的直接、间接、有意或无意的损坏及隐患概不负责。

#### 司 安全使用小常识

1.在使用产品前,请务必仔细阅读产品使用手册;

2.对未准备安装使用的产品,应做好防静电保护工作(最好放置在防静电保护袋中,不要将其取出); 3.在拿出产品前,应将手先置于接地金属物体上,以释放身体及手中的静电,并佩戴静电手套和手 环,要养成只触及其边缘部分的习惯;

4.为避免人体被电击或产品被损坏,在每次对产品进行拔插或重新配置时,须断电;

5.在需对产品进行搬动前,务必先拔掉电源;

6.对整机产品,需增加/减少板卡时,务必断电;

7.当您需连接或拔除任何设备前,须确定所有的电源线事先已被拔掉;

8.为避免频繁开关机对产品造成不必要的损伤,关机后,应至少等待 30 秒后再开机。

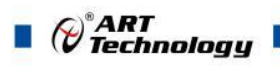

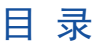

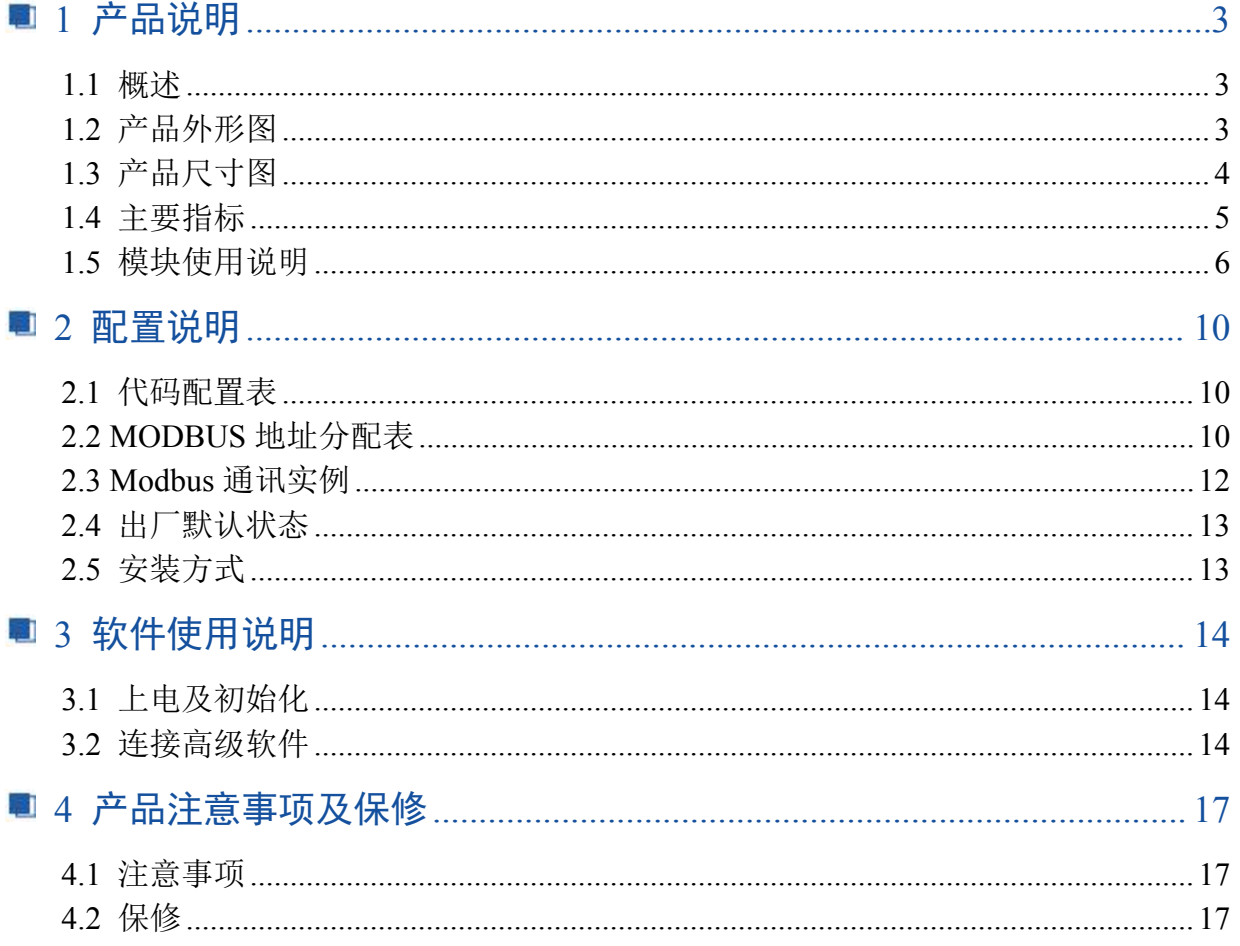

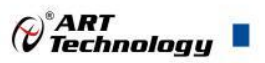

3

# <span id="page-4-0"></span>■ 1 产品说明

# <span id="page-4-1"></span>1.1 概述

DAM-3071-16 为 16 路 PWM 输出模块,RS485 通讯接口,带有标准 ModbusRTU 协议。配备良好 的人机交互界面,使用方便,性能稳定。

<span id="page-4-2"></span>1.2 产品外形图

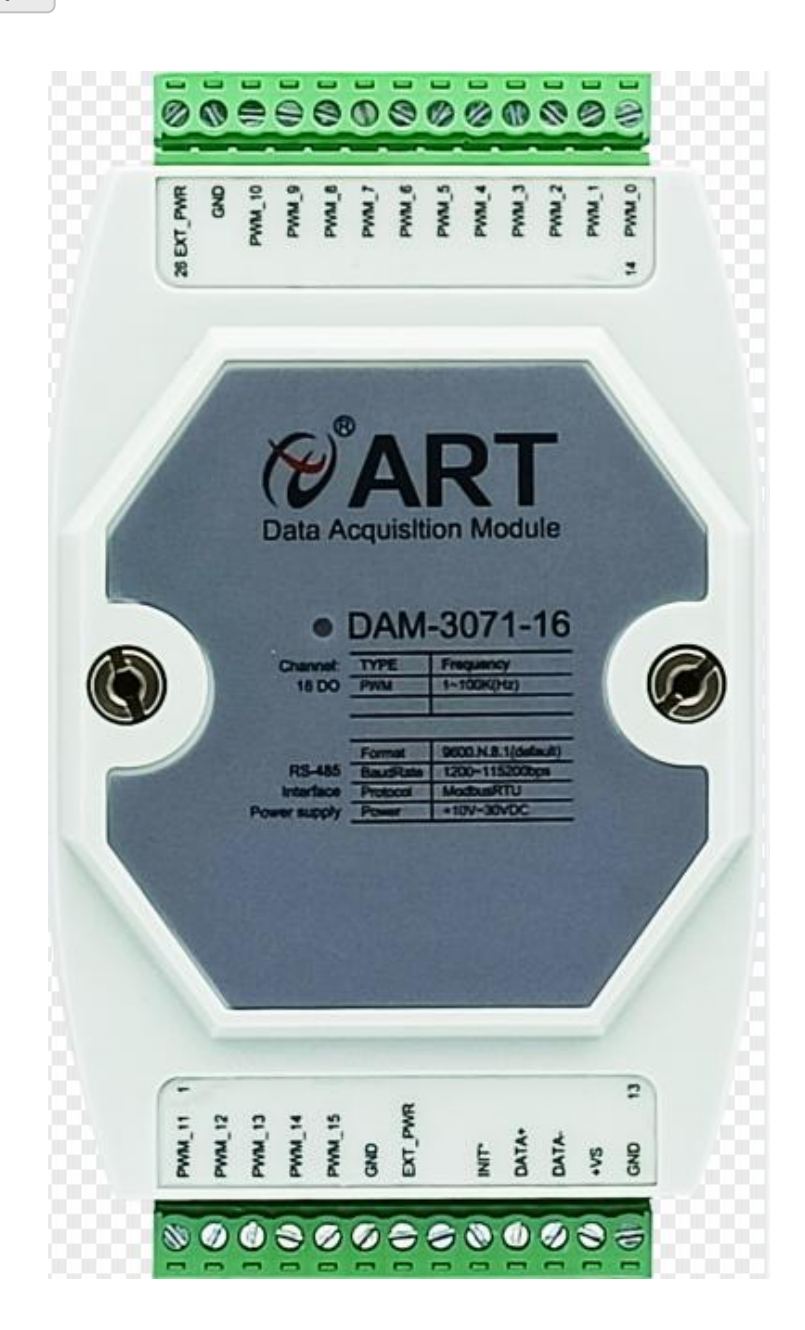

图 1

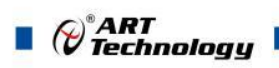

# <span id="page-5-0"></span>1.3 产品尺寸图

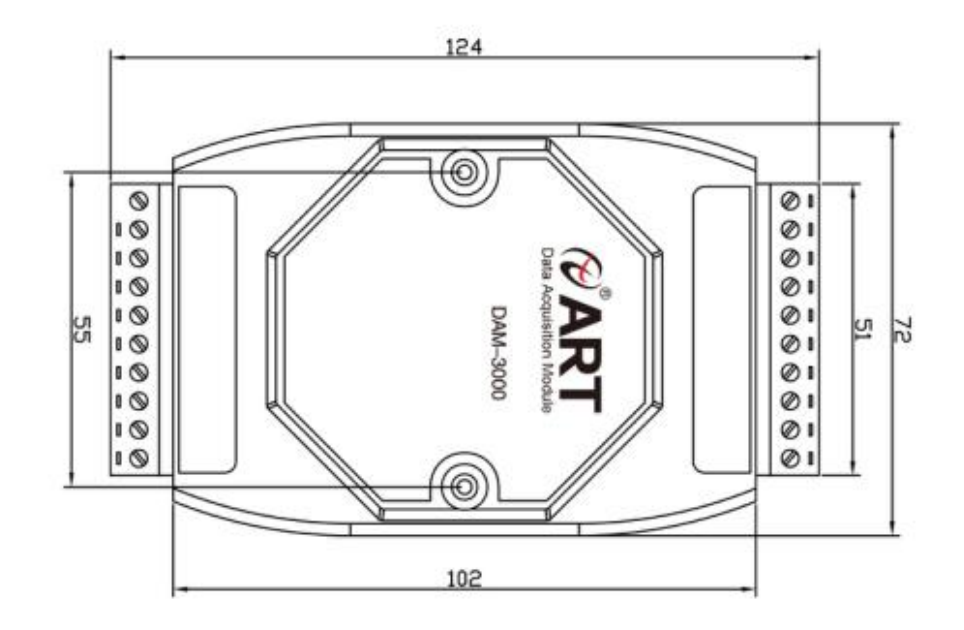

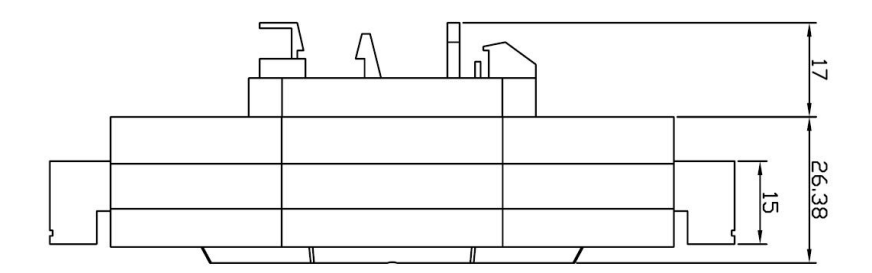

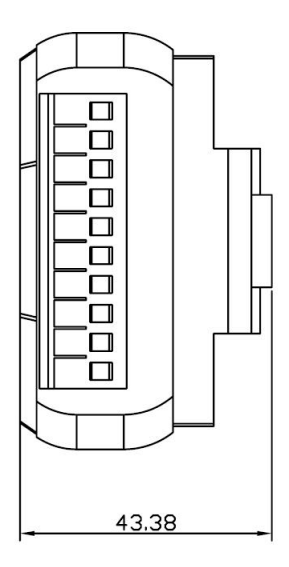

图 2

# <span id="page-6-0"></span>1.4 主要指标

PWM 输出模块

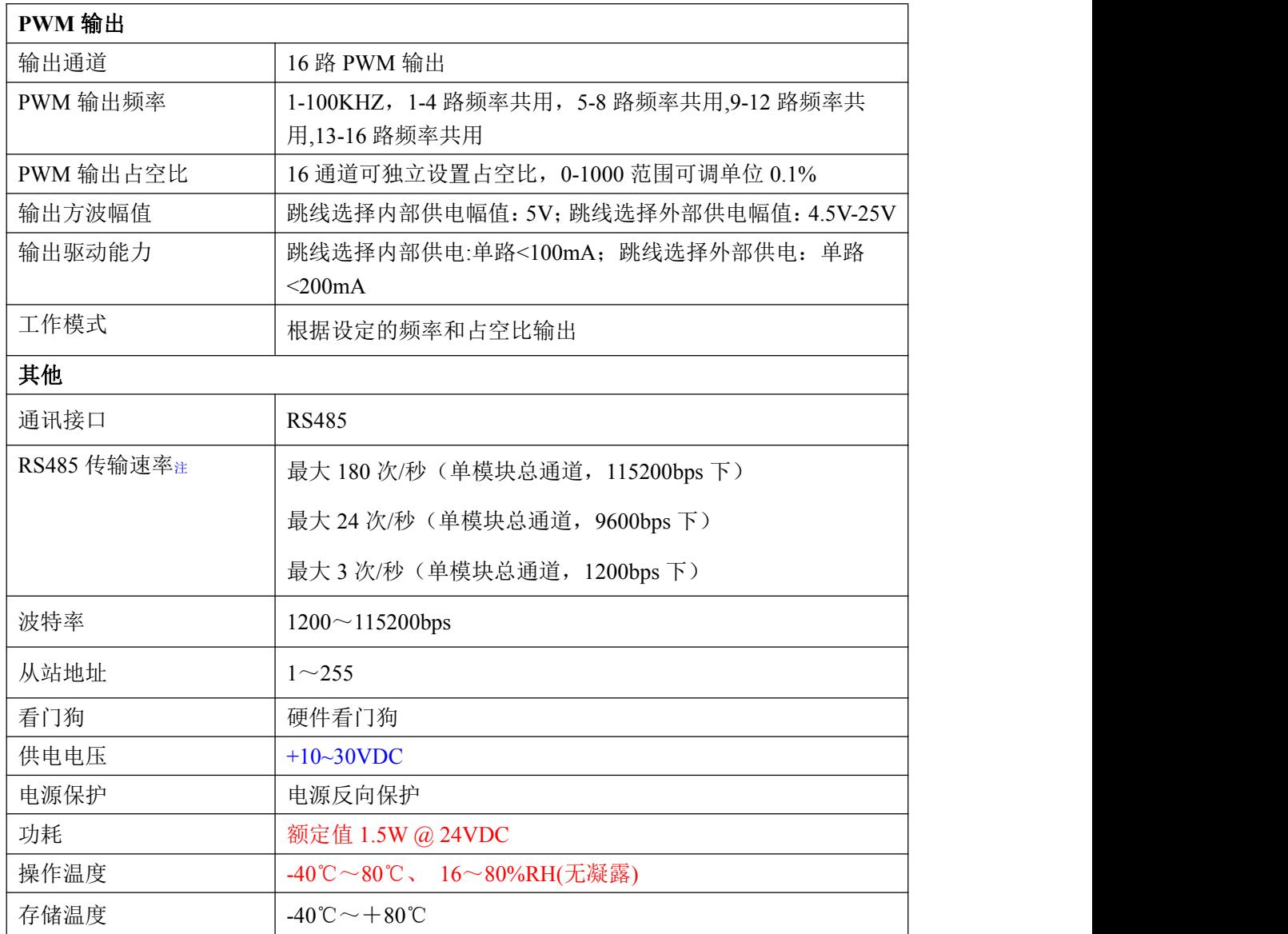

注意:

注: 数据通讯速率: 此参数指的是 MCU 控制器和上位机通讯速度,属于理论最大值,通讯速率还会 受到现场布线长度、带载模块数量,上位机编程架构、CPU 硬件能力等问题影响。

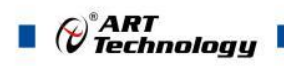

# <span id="page-7-0"></span>1.5 模块使用说明

#### 、端子定义表

表 **1**

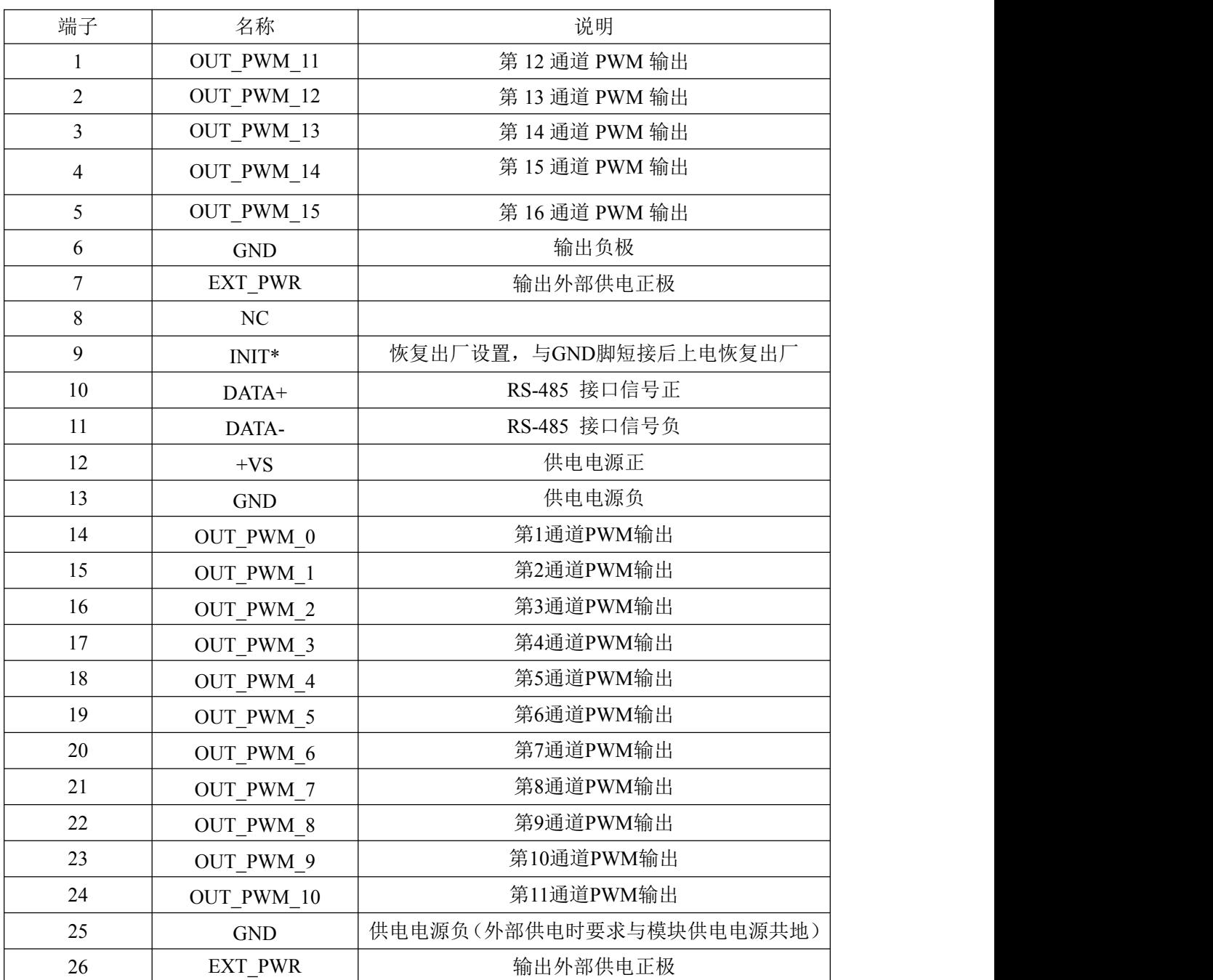

#### **2**、模块内部结构框图

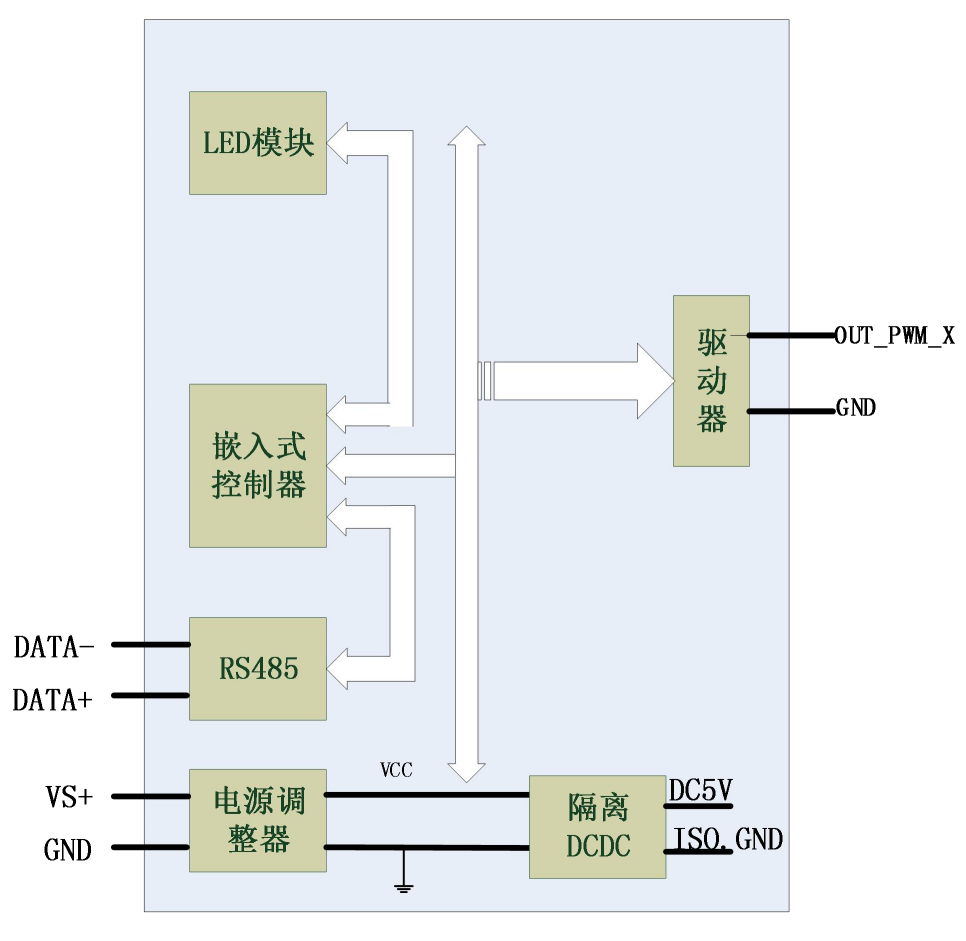

图 3

#### **3**、内部跳线说明

通过跳线选择输出外部供电和内部供电,内部的跳线 J1 用来选择 PWM\_0、PWM\_1 通道为外 部供电或者内部供电;内部的跳线 J5 用来选择 PWM 2、PWM 3 通道为外部供电或者内部供电; 内部的跳线 J2 用来选择 PWM 4、PWM 5 通道为外部供电或者内部供电;内部的跳线 J6 用来选择 PWM 6、PWM 7 通道为外部供电或者内部供电;内部的跳线 J3 用来选择 PWM 8、PWM 9 通道 为外部供电或者内部供电;内部的跳线 J7 用来选择 PWM 10、PWM 11 通道为外部供电或者内部 供电; 内部的跳线 J4 用来选择 PWM\_12、PWM\_13 通道为外部供电或者内部供电; 内部的跳线 J8 用来选择 PWM\_14、PWM\_15 通道为外部供电或者内部供电;

J1-J8 短接跳线针脚 1 和 2, 为内部供电; J1-J8 短接跳线针脚 2 和 3, 为外部供电。(注: 跳线 帽△处为跳线针脚 1)

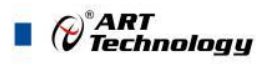

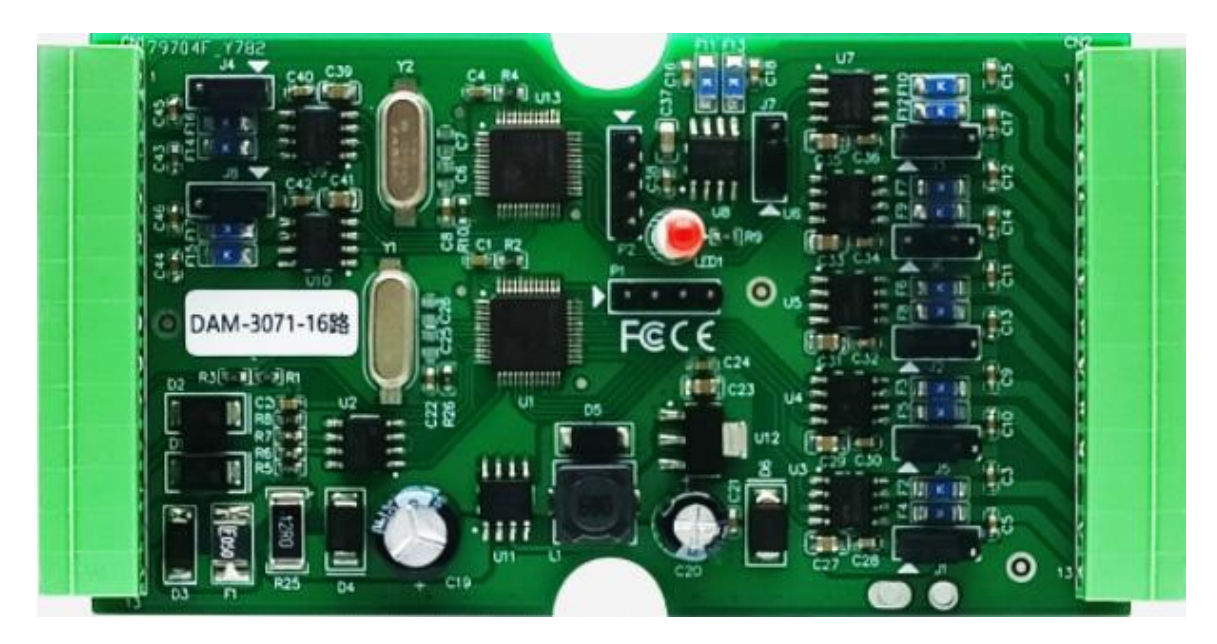

图 4

#### **4**、电源及通讯线连接

电源输入及 RS485 通讯接口如下图所示,输入电源的最大电压为 30V,超过量程范围可能会造 成模块电路的永久性损坏。

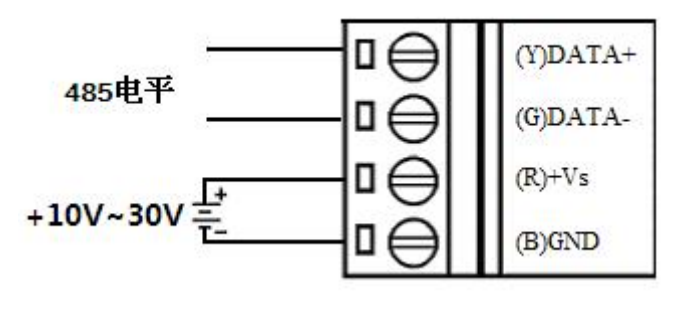

图 5

#### **5**、恢复出厂设置说明

将 INIT\*脚与 GND 脚短接, 在+Vs 端和 GND 端间加+10~+30VDC 电压, 上电后模块指示灯 快速闪烁 3 次, 待指示灯闪烁停止后, 此时模块已经完成复位, 断电上电, 模块恢复出厂设置, 默 认出厂设置见:2.4 默认出厂状态。

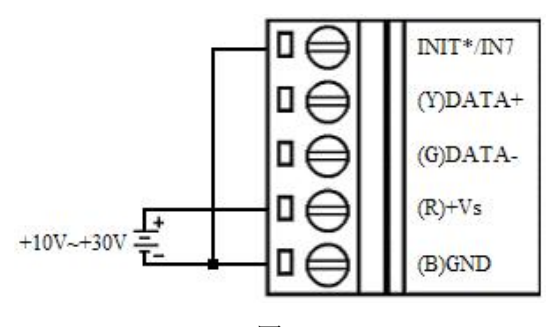

图 6

#### **6**、指示灯说明

模块有 1 个运行指示灯。

8 and 2010 and 2010 and 2010 and 2010 and 2010 and 2010 and 2010 and 2010 and 2010 and 2010 and 2010 and 2010

运行指示灯: 正常上电并且无数据发送时, 指示灯常亮; 有数据发送时, 指示灯闪烁; INIT\*

和 GND 短接上电时,指示灯快速闪烁,断开 INIT\*和 GND 短接线,指示灯常亮完成恢复出厂设置。

#### **7**、**PWM** 输出接线

如果模块内部跳线帽选择是输出外部供电,在 EXT\_PWR 端和 GND 端间加外部供电电压;如 果模块内部跳线帽选择是内部供电,输出电压由内部 DC 电源提供为 5V; OUT PWM X 和 GND 输 出占空比方波。

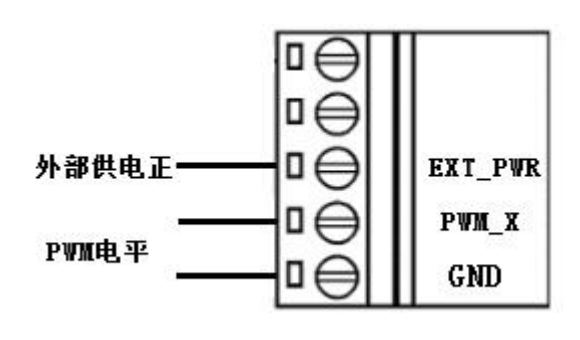

图 7

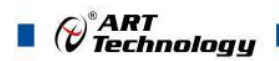

# <span id="page-11-0"></span>■ 2 配置说明

# <span id="page-11-1"></span>2.1 代码配置表

## 波特率配置代码表

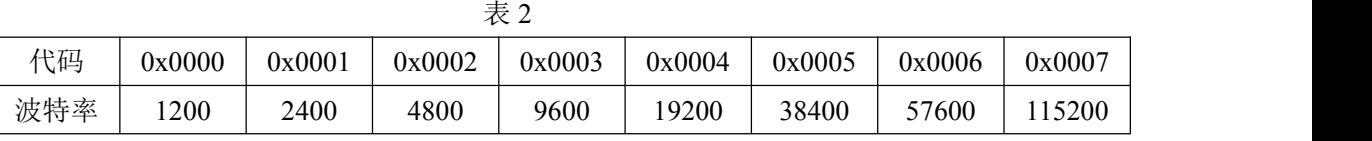

# <span id="page-11-2"></span>2.2 MODBUS 地址分配表

模块参数及控制信息见下表:

支持 0x3、0x4、0x6 和 0x10 功能码

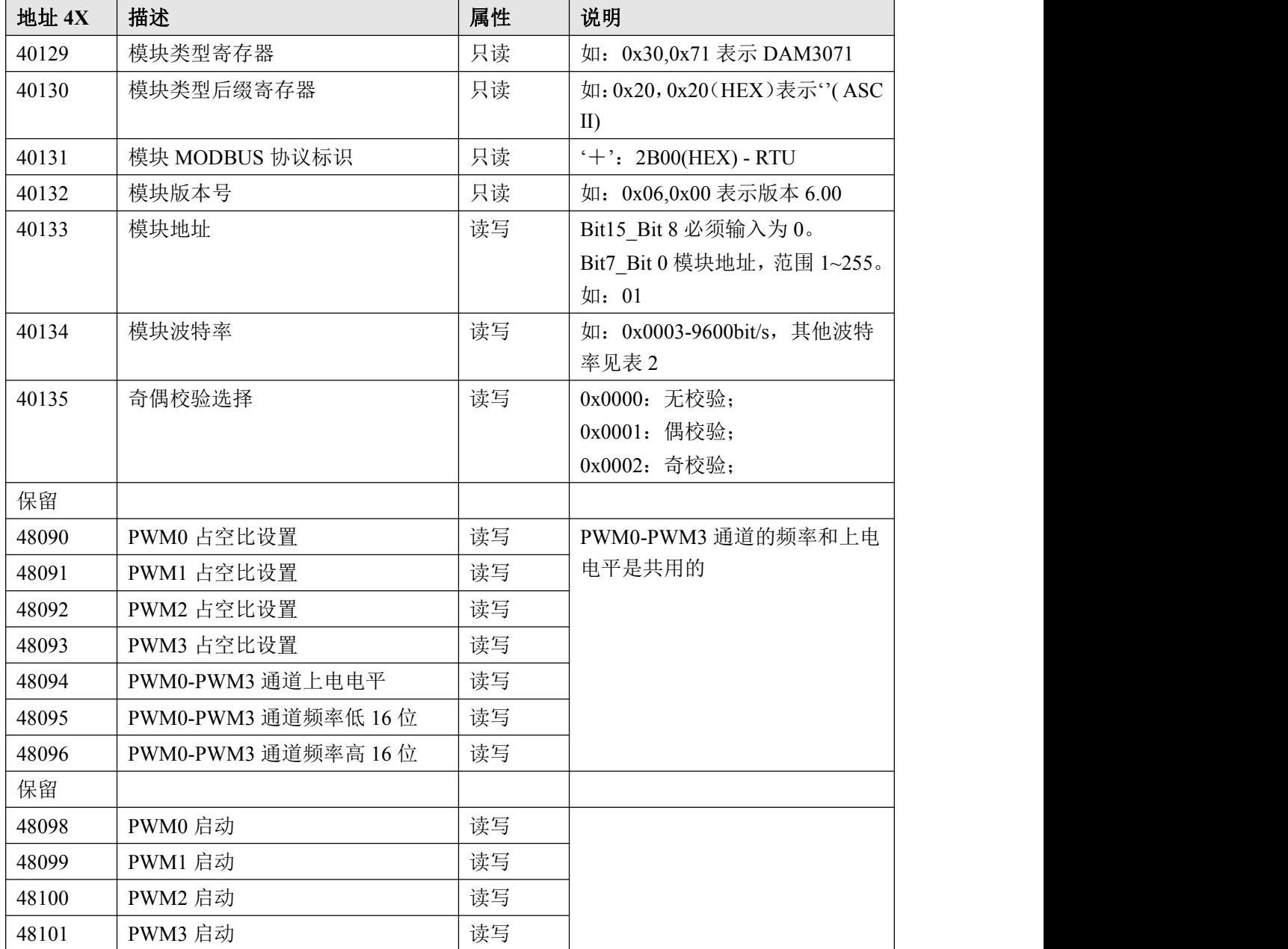

表 5

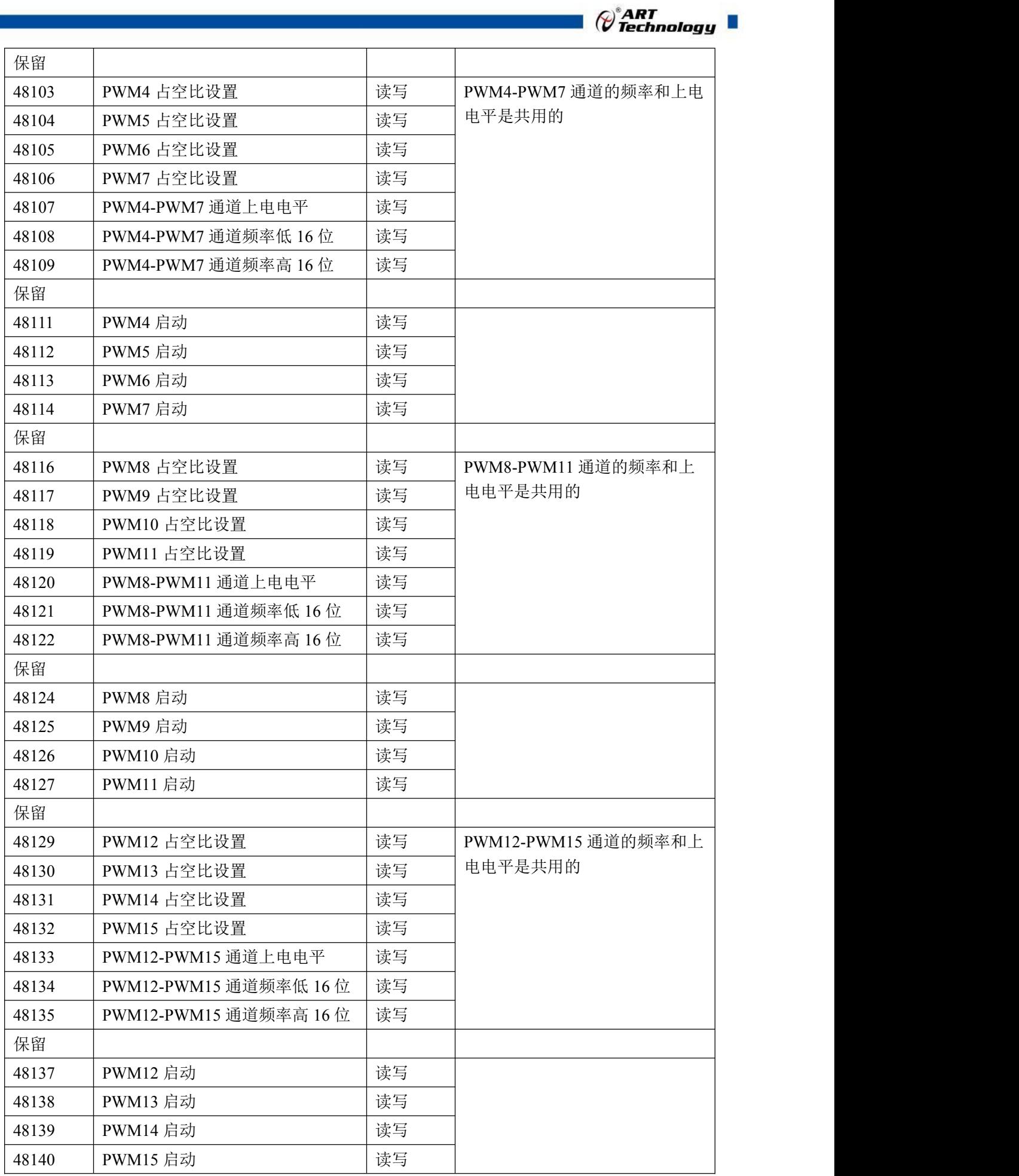

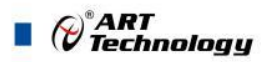

<span id="page-13-0"></span>2.3 Modbus 通讯实例

1、03 功能码

用于读保持寄存器,读取的是十六位整数或无符号整数

举例:

例一:DAM-3071-16 模块地址为 01,搜索模块

主机发送: 01 03 00 80 00 07 CRC 校验 设备地址 功能码 寄存器地址 00129 寄存器数量 设备返回: 01 03 0e 3071 20 20 2b 00 06 01 00 01 00 03 00 00 CRC 校验 设备地址 功能码 字节数量 数据 模块类型:3071 模块类型后缀: 空 MODBUS 协议标识:+空 模块版本号:6.01 模块地址:1 模块波特率:9600bps 校验方式:无校验 例二: DAM-3071-16 模块地址为 01, 读取 1 通道占空比 主机发送: 01 03 1F 99 00 01 CRC 校验 设备地址 功能码 寄存器地址 48090 寄存器数量 设备返回: 01 03 02 01 F4 CRC 校验 设备地址 功能码 字节数量 数据 2、04 功能码 用于读输入寄存器,读取的是十六位整数或无符号整数 举例:同 03 功能码 3、06 功能码 用于写单个保存寄存器 举例: DAM-3071-16 模块地址为 01, 设置模块地址为 2 主机发送: 01 06 00 84 00 02 CRC 校验 设备地址 功能码 寄存器地址 40133 数据 设备返回: 01 06 00 84 00 02 CRC 校验 设备地址 功能码 寄存器地址 40133 数据 4、16 (0x10) 功能码 用于写多个保持寄存器 例 1: DAM-3071-16 模块地址为 01, 设置模块地址为 2 和波特率为 9600, 无校验 主机发送: 01 10 00 84 00 03 06 00 02 00 03 00 00 CRC 校验 设备地址 功能码 地址 40133 寄存器数量 字节数量 数据 模块地址: 2 (00 02) 波特率: 9600 (00 03) 校验位: 无 (00 00) 设备返回: 01 10 00 84 00 03 CRC 校验

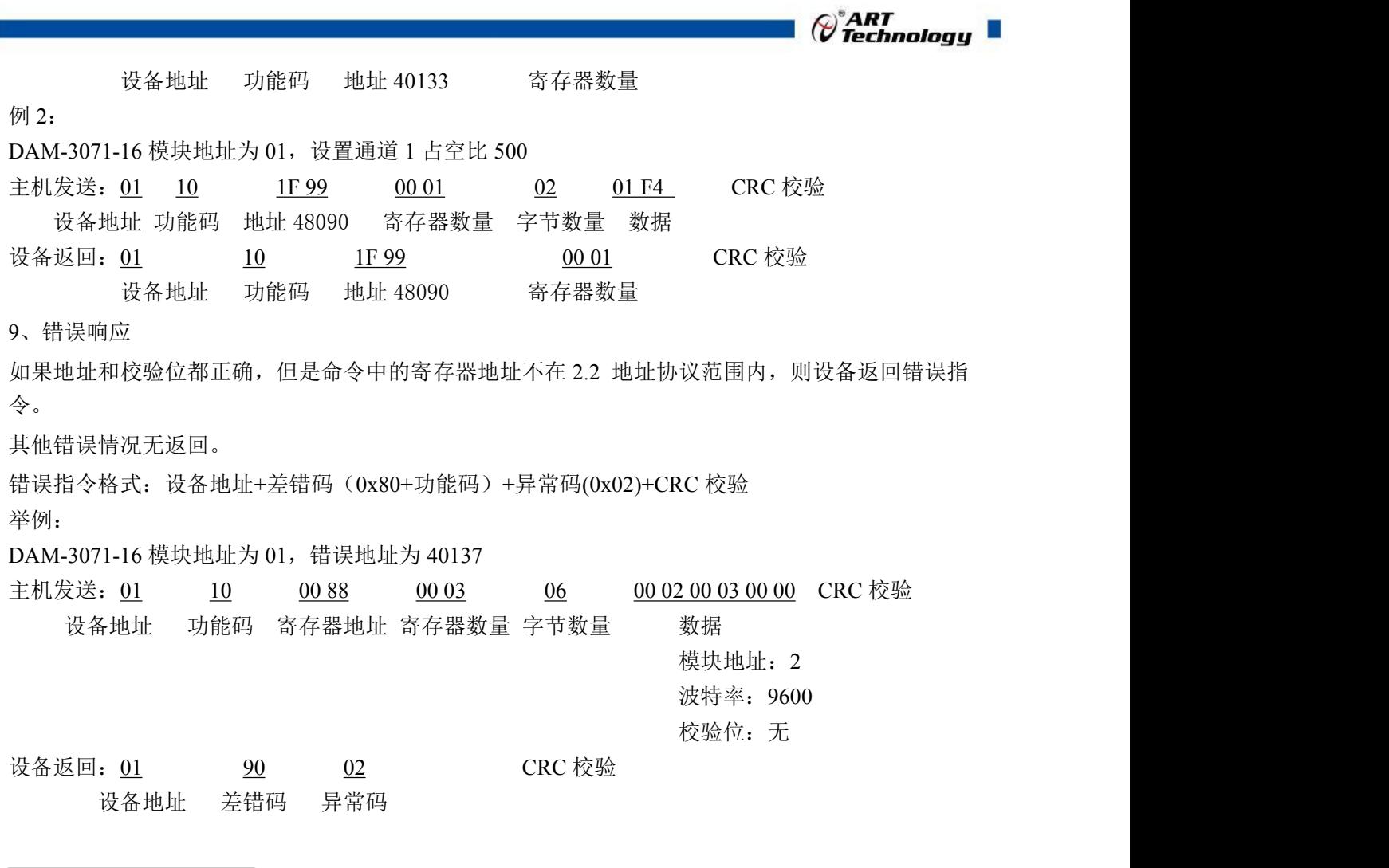

# <span id="page-14-0"></span>2.4 出厂默认状态

模块地址:1

波特率: 9600bps、8、1、N(无校验) 通道占空比:500(50%) 通道频率:1000HZ 上电电平:0(低电平)

#### <span id="page-14-1"></span>2.5 安装方式

DAM-3071-16 模块可方便的安装在 DIN 导轨、面板上,方便用户使用。信号连接可以通过使 用插入式螺丝端子,便于安装、更改和维护。

13

п

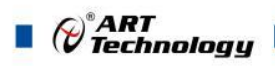

# <span id="page-15-0"></span>■ 3 软件使用说明

- <span id="page-15-1"></span>3.1 上电及初始化
- 1) 连接电源:"+Vs"接电源正,"GND"接电源负,模块供电要求:+10V— +30V。
- 2) 连接通讯线:DAM-3071-16 通过 RS485 总线连接计算机。
- 3) 恢复出厂设置: 在断电的情况下, 短接 INIT\*和 GND, 上电后模块指示灯快速闪烁 3 次, 待闪 烁停止后,断开短接线,重新上电,模块完成复位。

#### <span id="page-15-2"></span>3.2 连接高级软件

1) 连接好模块后上电,打开 DAM-3000M 高级软件(官网下载),点击相应的串口号,出现下面 界面,设置通讯串口参数(出厂默认 9600, N, 8, 1, 地址: 1), 点击搜索按钮。

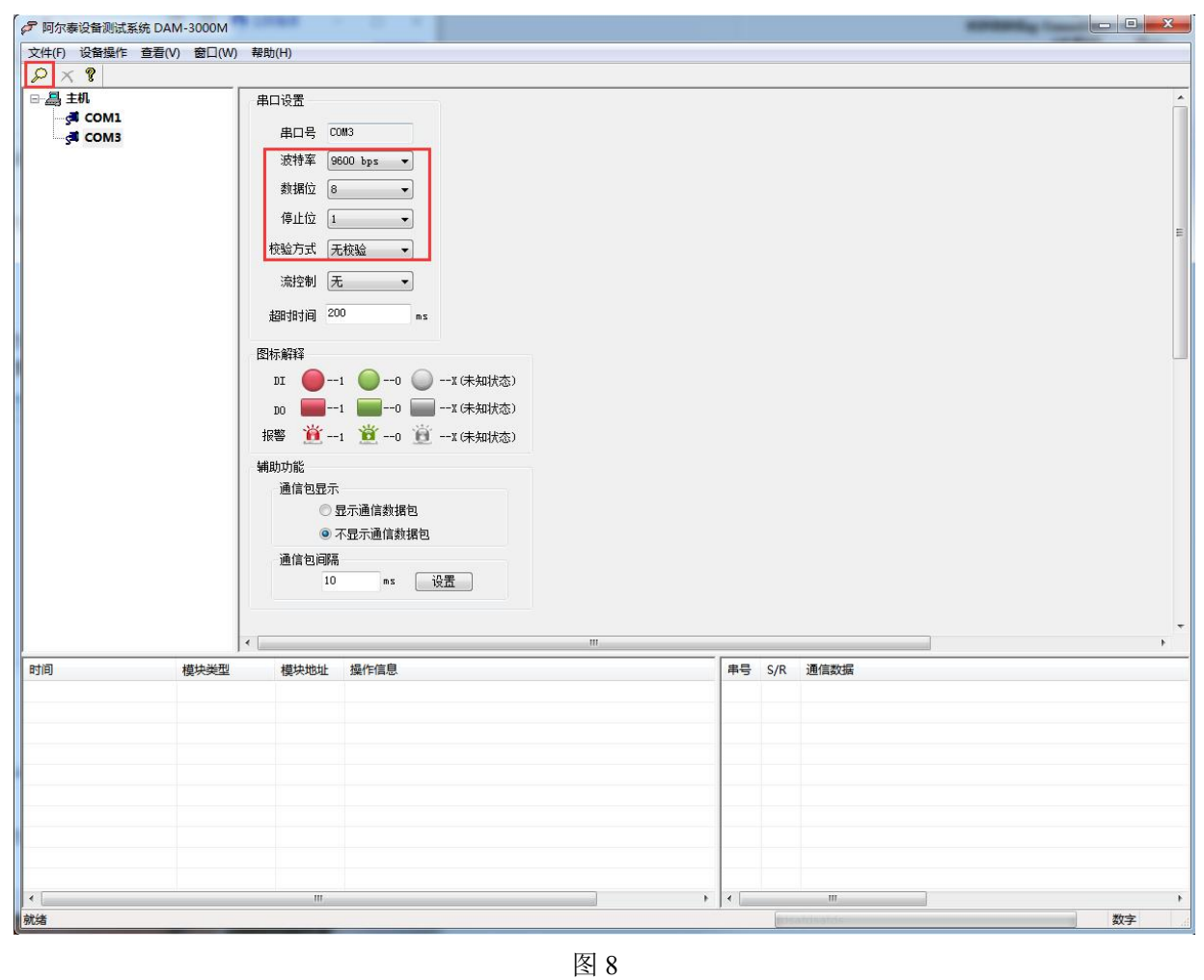

2) 出现如下配置界面则正常,若不出现模块信息则确认串口参数是否和设置的参数一致,或者恢 复出厂设置,重新搜索模块。

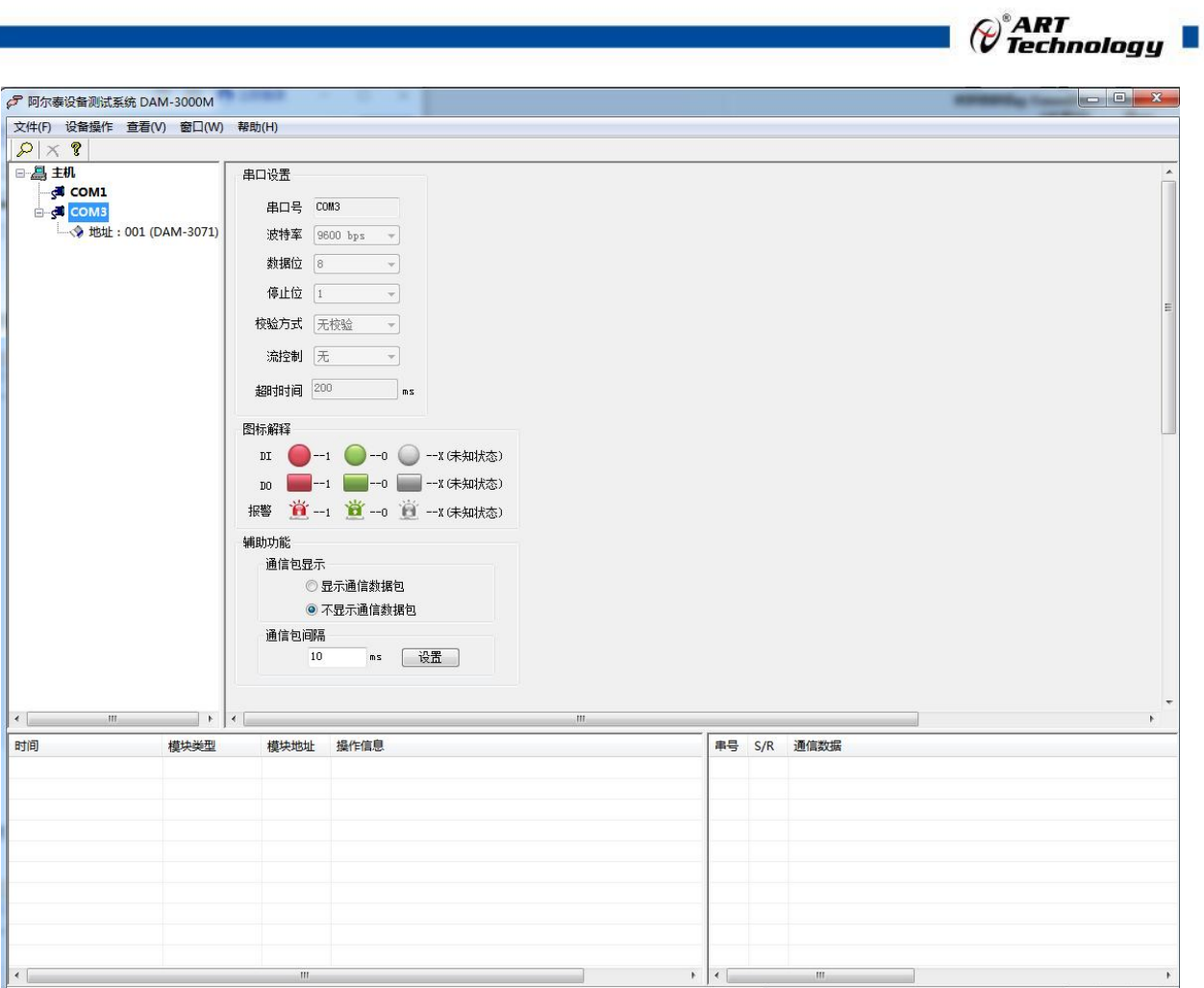

图 9

3) 点击模块信息则出现配置信息界面,双击左侧的模块地址信息,出现以下界面,更改模块的波 特率、地址,奇偶校验,点击修改按钮完成通讯端口配置,重新搜索模块。

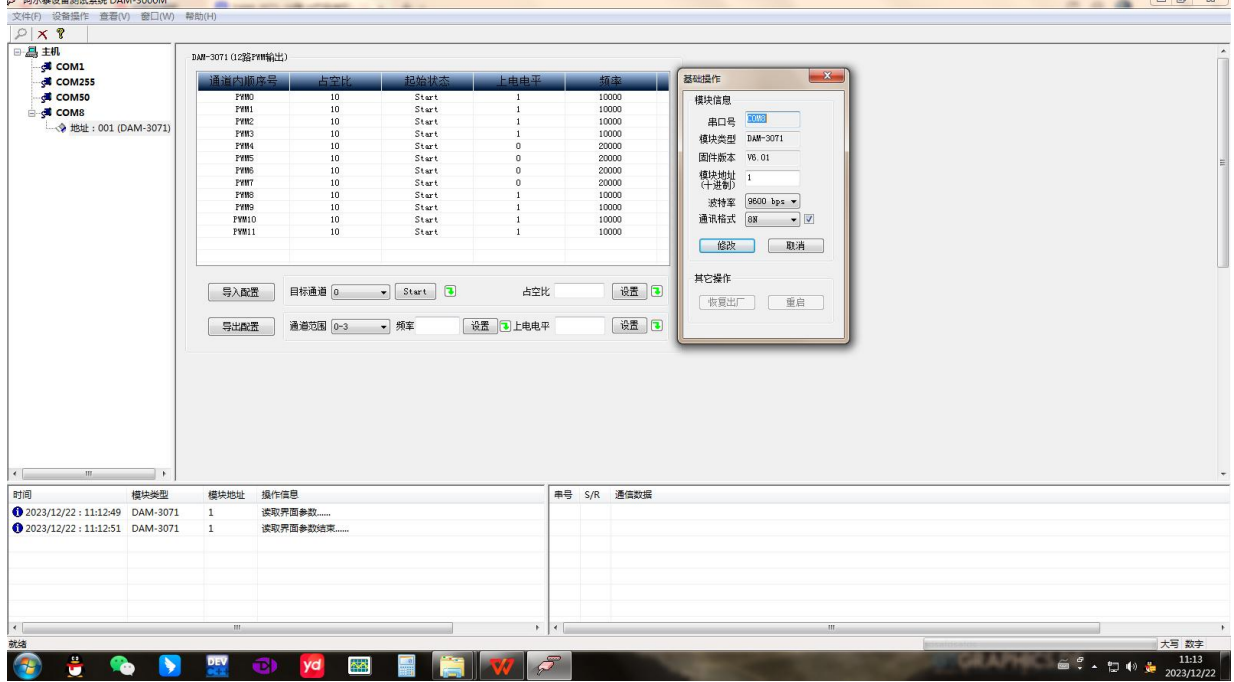

15

 $\approx$   $\frac{1}{2}$ 

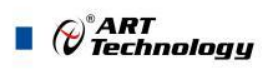

图 10

4) 搜索成功后单击左侧的模块地址信息即出现以下界面;没有启动输出时,如果上电电平是 0 的 话,通道输出低电平。设置需要的频率及占空比后启动输出,通道按设定的频率及占空比输出。

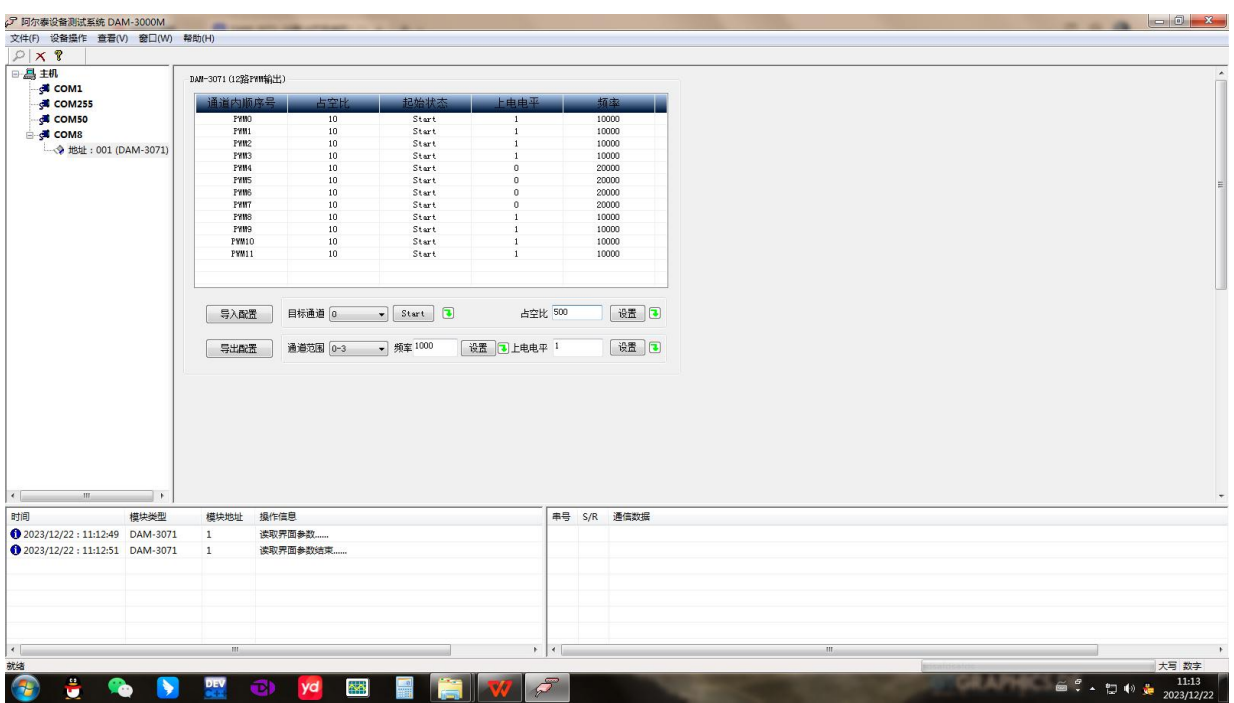

图 11

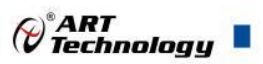

# <span id="page-18-0"></span>■ 4 产品注意事项及保修

#### <span id="page-18-1"></span>4.1 注意事项

在公司售出的产品包装中,用户将会找到产品DAM-3071-16和产品质保卡。产品质保卡请用户 务必妥善保存,当该产品出现问题需要维修时,请用户将产品质保卡同产品一起,寄回本公司,以 便我们能尽快的帮助用户解决问题。

在使用 DAM-3071-16 时,应注意 DAM-3071-16 正面的 IC 芯片不要用手去摸,防止芯片受到静 电的危害。

### <span id="page-18-2"></span>4.2 保修

DAM-3071-16自出厂之日起, 两年内凡用户遵守运输, 贮存和使用规则, 而质量低于产品标准 者公司免费维修。

阿尔泰科技

服务热线: 400-860-3335 网址: www.art-control.com